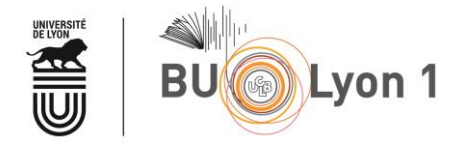

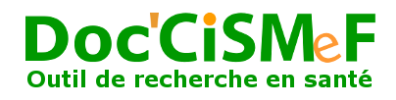

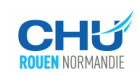

## Table des matières

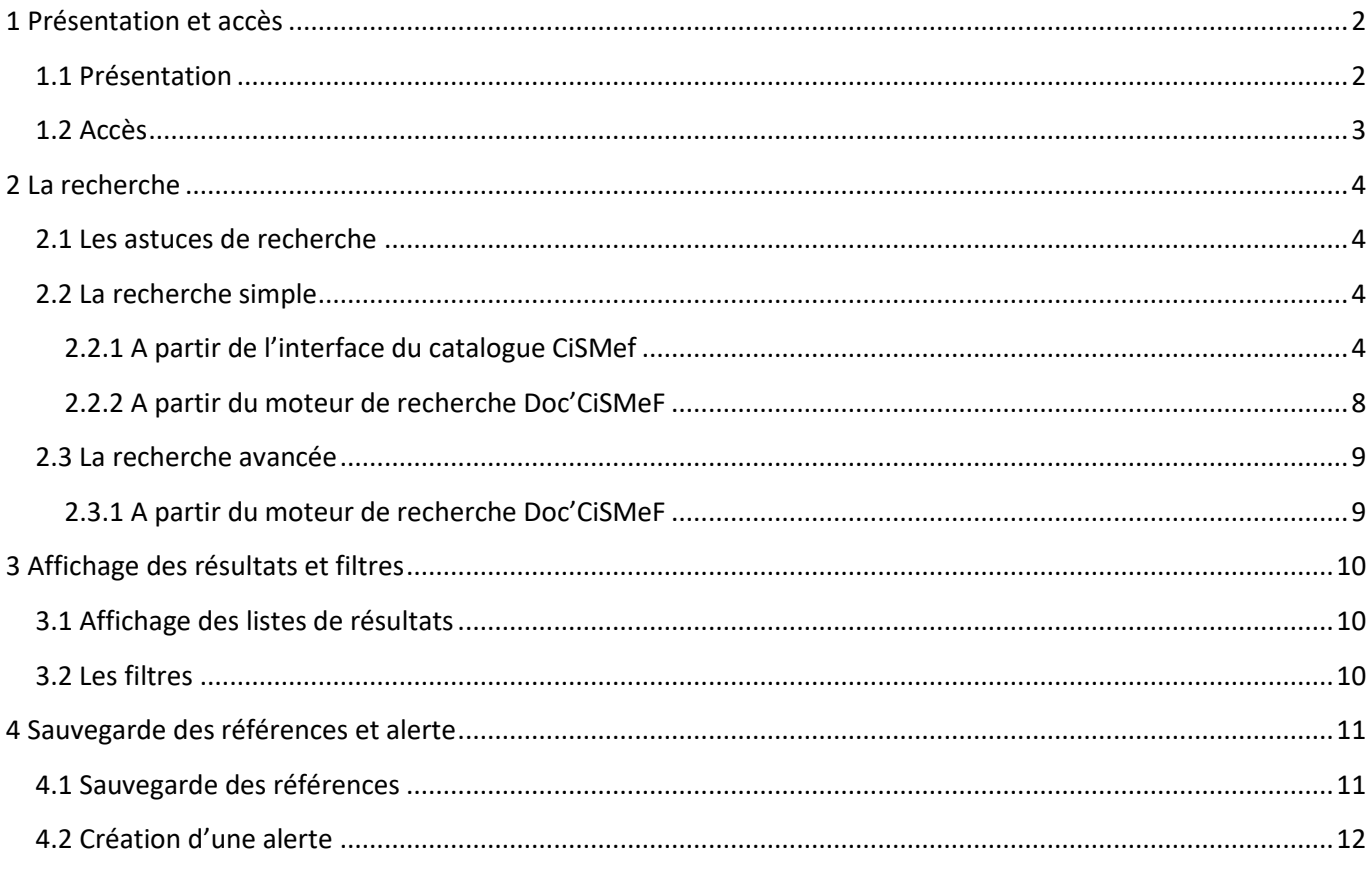

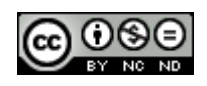

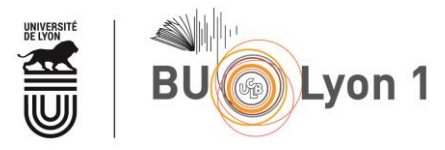

# <span id="page-1-1"></span><span id="page-1-0"></span>**1 Présentation et accès**

## **1.1 Présentation**

CiSMef est un catalogue qui indexe les principaux sites et documents francophones dans les domaines des sciences médicales et de la santé. Depuis juin 2000**, un moteur de recherche Doc'CiSMeF** a été associé au catalogue afin d'effectuer des recherches plus pointues grâce à des possibilités de recherche plus étendues.

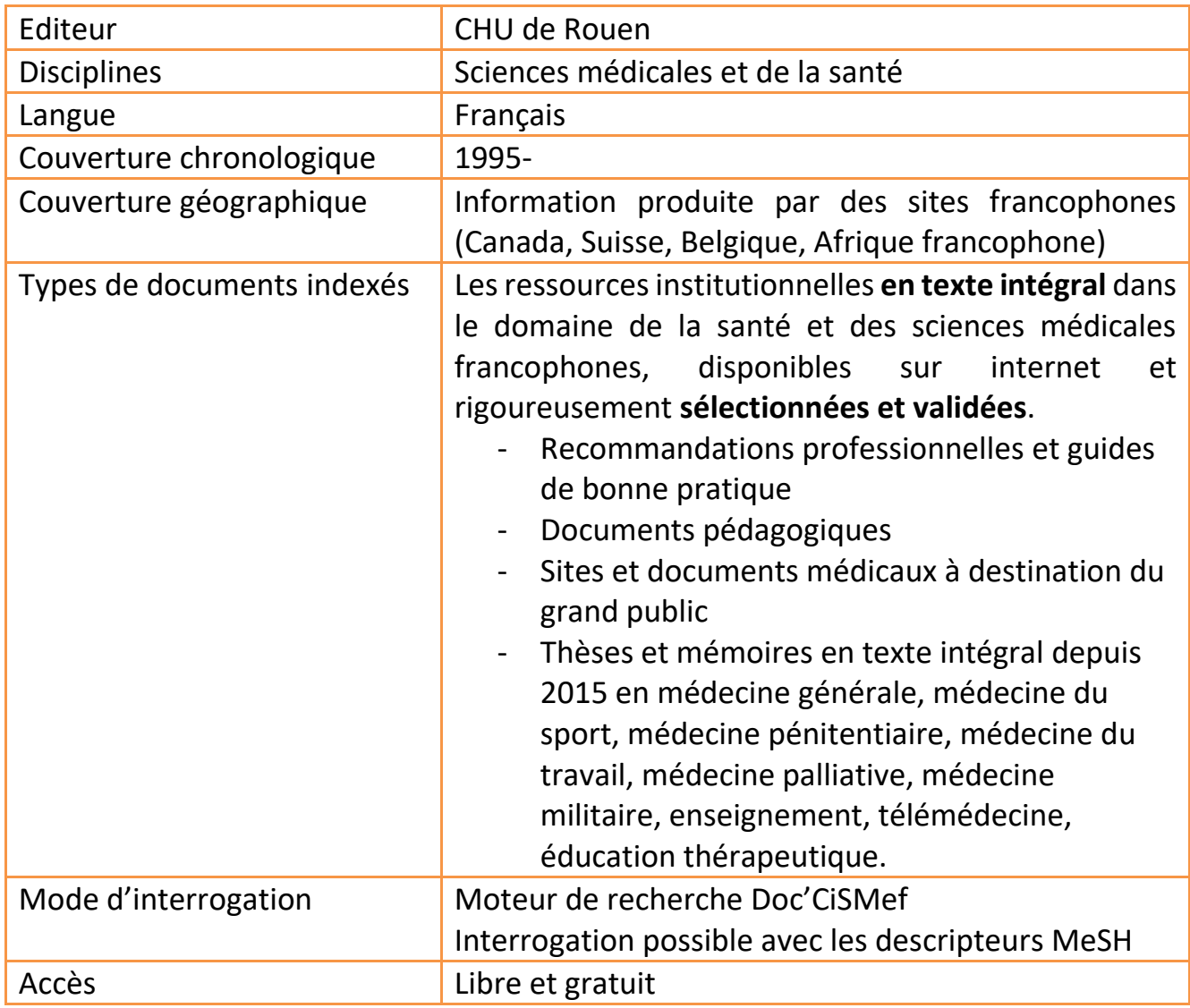

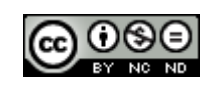

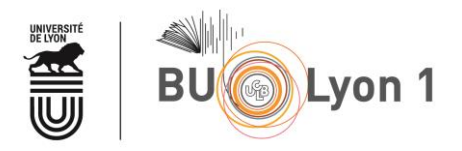

## <span id="page-2-0"></span>**1.2 Accès**

À partir du portail documentaire de Lyon 1: [http://portaildoc.univ-lyon1.fr](http://portaildoc.univ-lyon1.fr/) Onglet [Les collections / Trouver des documents / Rechercher des articles](https://portaildoc.univ-lyon1.fr/les-collections/trouver-des-documents/bases-de-donnees-652860.kjsp?RH=1464709239373)

### Accès direct à une base de données :

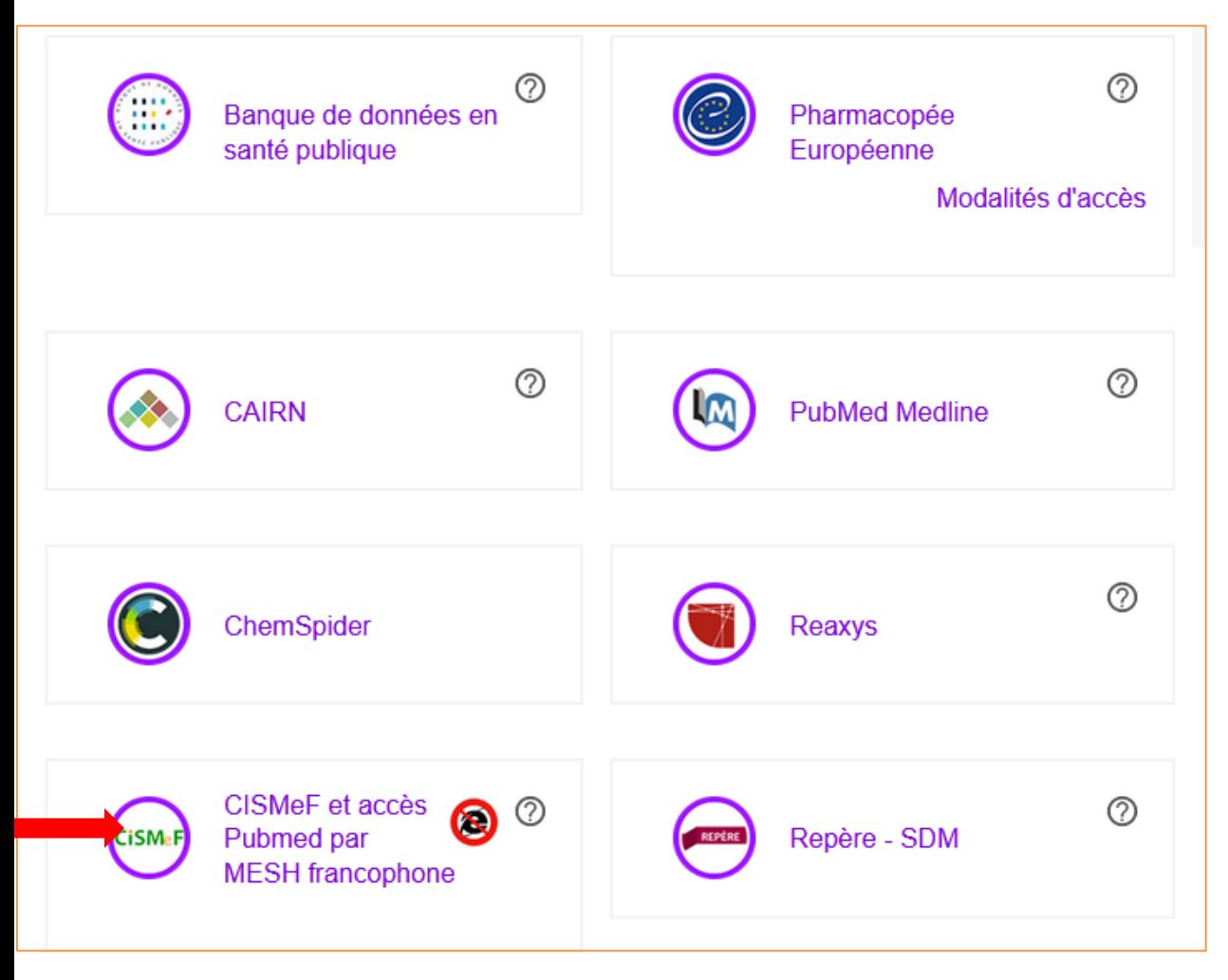

… ou directement à l'adresse :<http://www.chu-rouen.fr/cismef/>

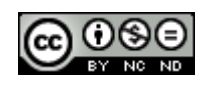

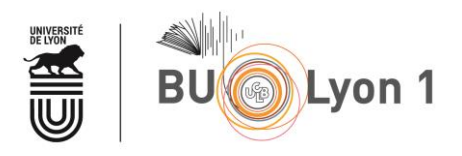

## <span id="page-3-1"></span><span id="page-3-0"></span>**2 La recherche**

## **2.1 Les astuces de recherche**

**=>** La troncature « **\*** » placée **en début, milieu ou fin de chaine** de caractères, elle permet d'étendre la recherche à tous les dérivés de la racine du mot.

Exemple : **Epidémi\*** => La recherche portera alors sur les termes : épidémie, épidémies, épidémiologie, épidémiologique, epidemiology

> **Placenta \*creta** => la recherche portera alors sur le placenta percreta et sur le placenta accreta

<span id="page-3-2"></span>**=>** Les opérateurs booléens **ET/ OU/ SAUF** sont utilisables en recherche simple.

## <span id="page-3-3"></span>**2.2 La recherche simple**

**2.2.1 A partir de l'interface du catalogue CiSMef**

La recherche se lance à partir de la page d'accueil du site.

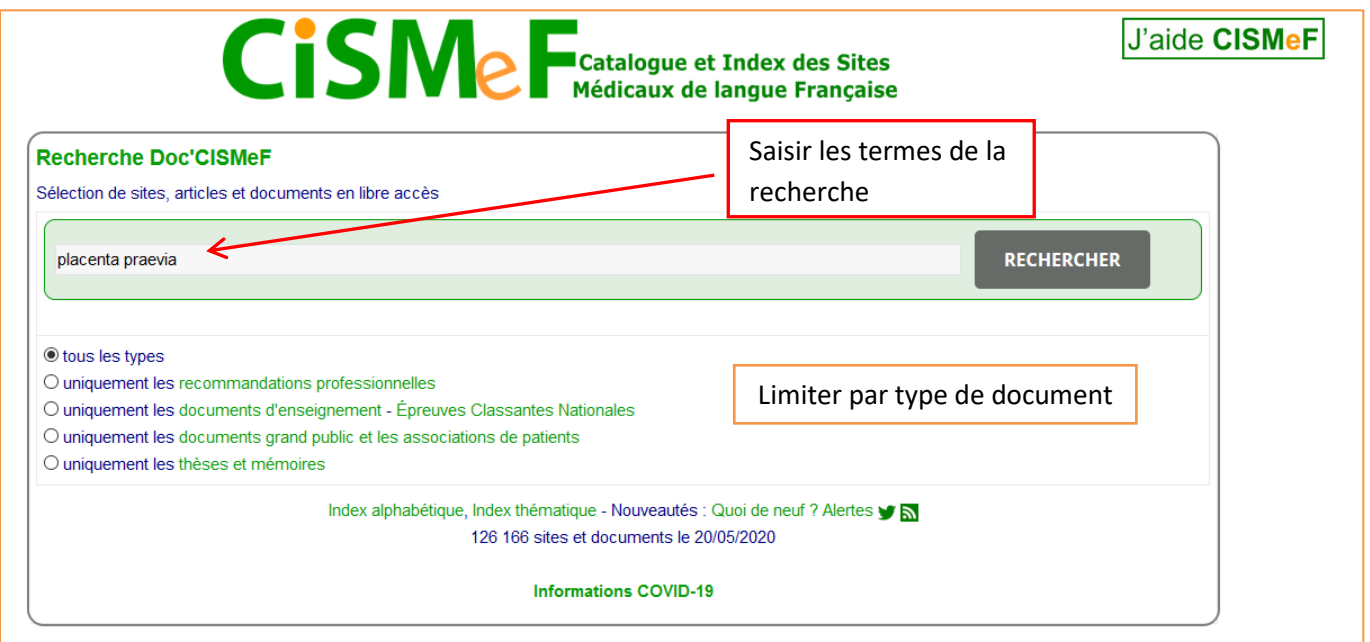

Les termes saisis peuvent être issus du langage naturel ou bien de mots clés MeSH français préalablement recherchés dans HeTOP (Portail Terminologique de Santé)

Ils seront recherchés dans**les champs titre, mots clés (MeSH) et combinés par défaut avec l'opérateur booléen « ET »**

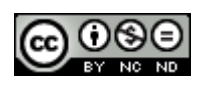

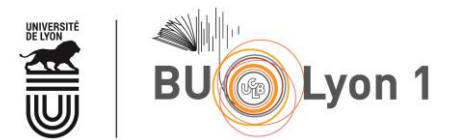

- $\Rightarrow$  La recherche peut être limitée à un type de documents :
- Recommandations professionnelles
- Documents d'enseignement Epreuves Classantes Nationales
- Documents grands publics et émanant des associations de patients
- Thèses et mémoires

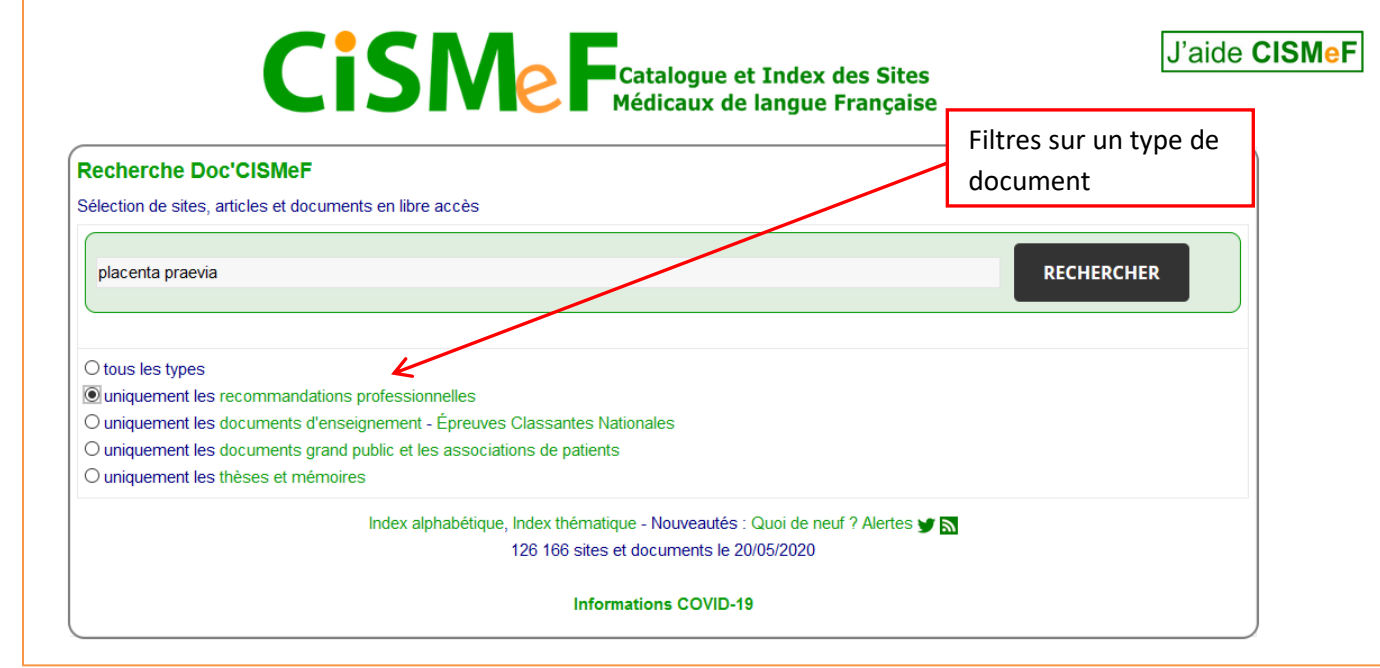

 $\Rightarrow$  Il est également possible de rechercher par un index alphabétique ou thématique.

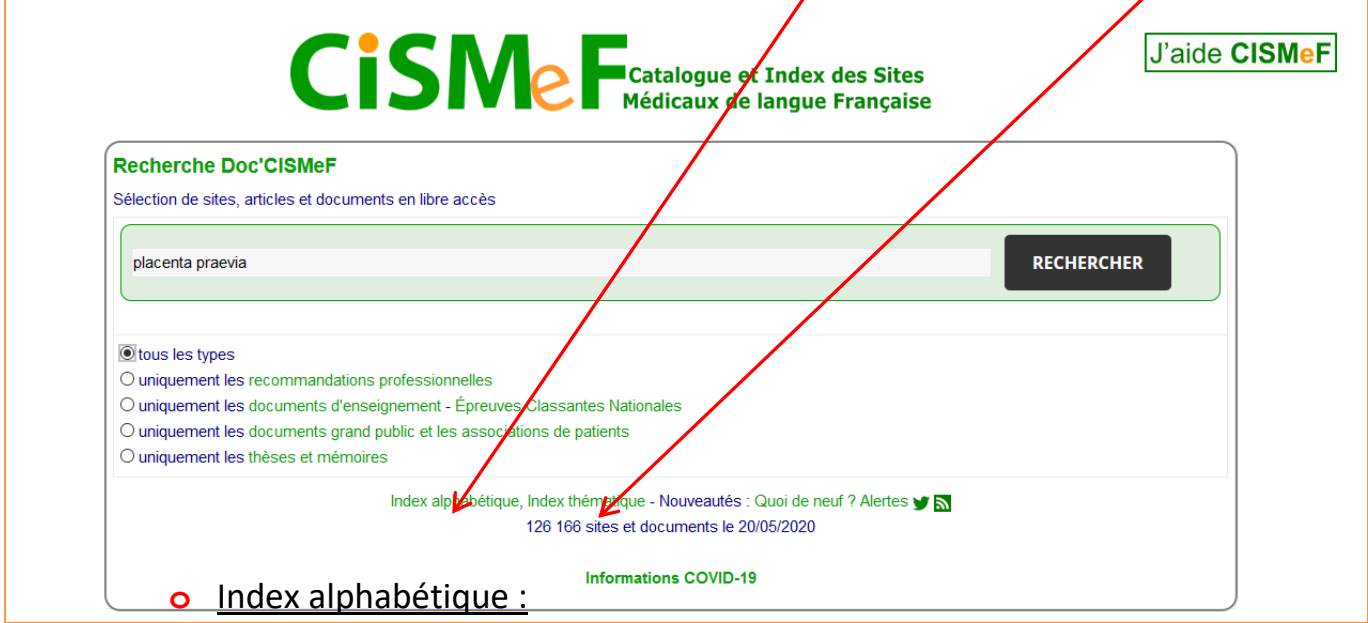

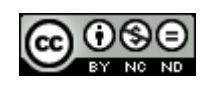

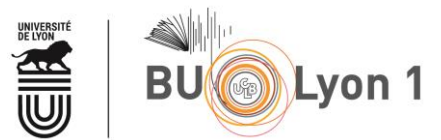

Cet index compile les mots clés MeSh qui ont servi à l'indexation des documents dans le catalogue CisMef. Par exemple on retrouve le mot clé Placenta praevia.

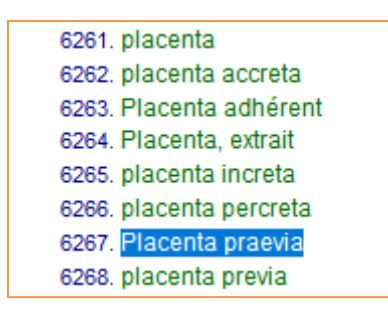

En cliquant sur le lien HTML associé à Placenta praevia, on obtient une liste de résultats avec les principales ressources.

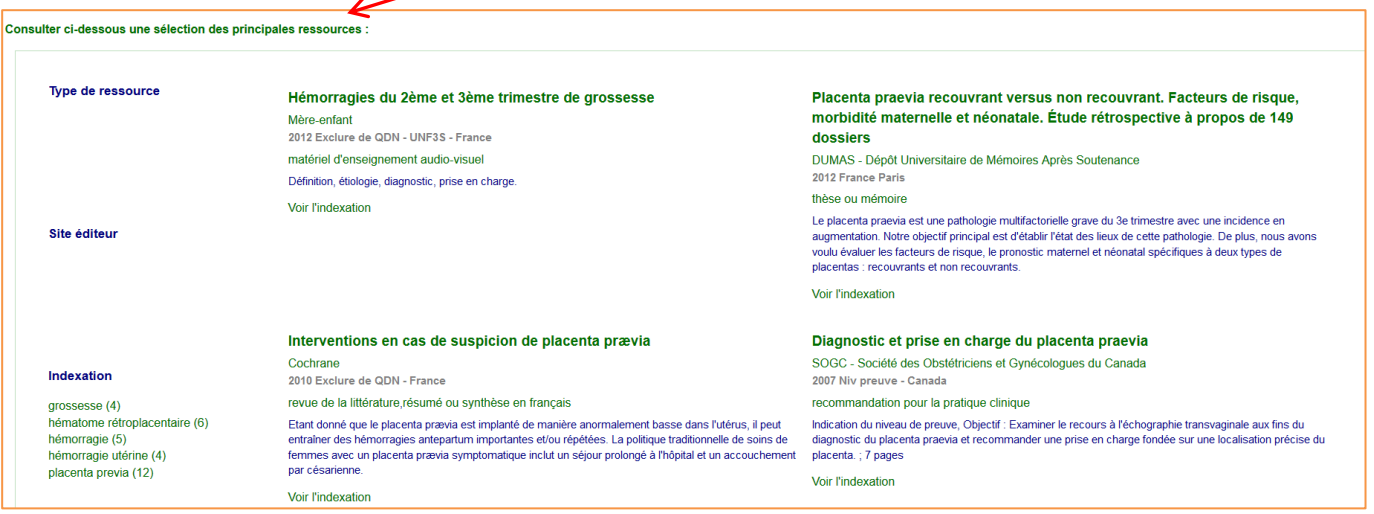

#### Il est également possible de visualiser :

- L'ensemble des ressources ou limiter :
- **Aux recommandations**
- Aux documents d'enseignements
- Aux documents destinés aux patients

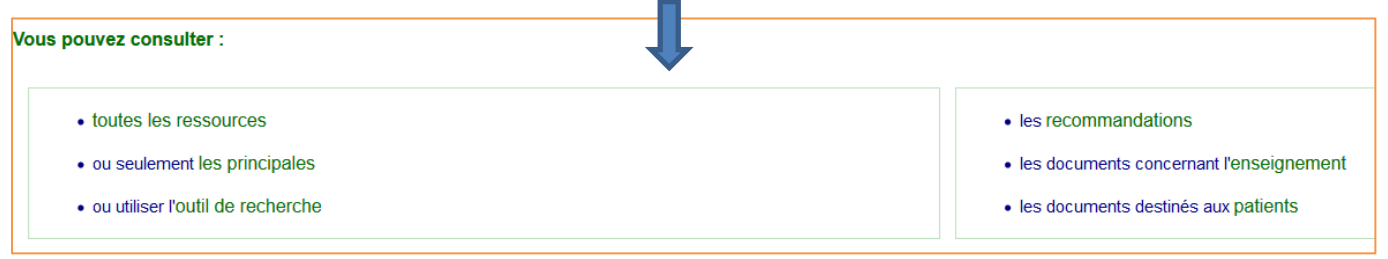

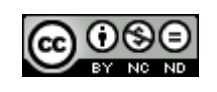

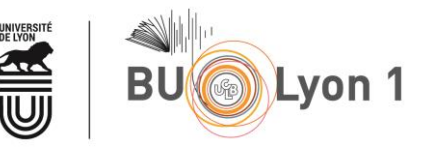

o Index thématique :

Cet index permet un accès aux ressources par spécialités médicales. Par exemple on recherche des ressources traitant d'obstétrique. En cliquant sur le lien obstétrique on obtient une sélection des principales ressources

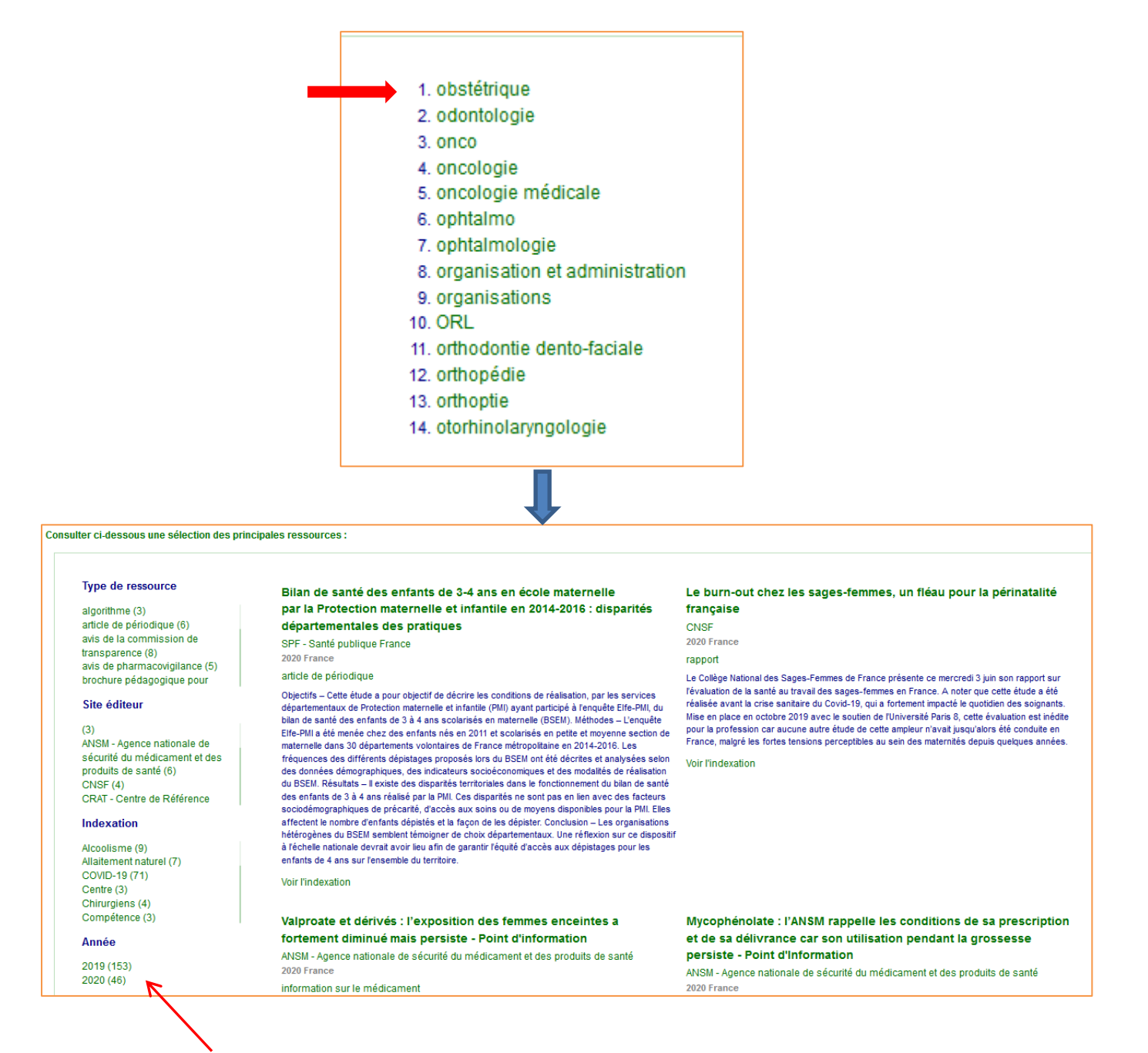

Des filtres permettent d'affiner la recherche par type de ressource, site éditeur, indexation, année.

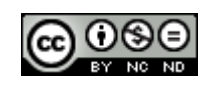

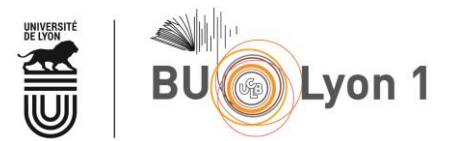

D'autres facettes de recherche permettent un accès aux ressources par :

- Organismes (associations de patients, structures d'enseignement…)
- **Périodiques**
- Forums et listes de diffusion
- Information scientifique et technique (recommandation, études)
- Documents pédagogiques
- Documents destinés aux patients

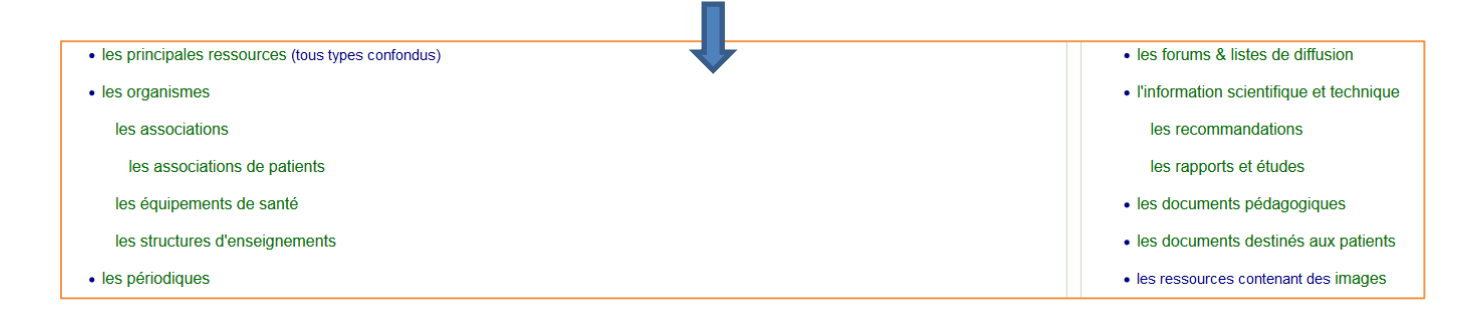

#### **2.2.2 A partir du moteur de recherche Doc'CiSMeF**

<span id="page-7-0"></span>Les termes saisis dans la fenêtre de recherche **seront recherchés dans le titre du document et les mots clés MeSH**

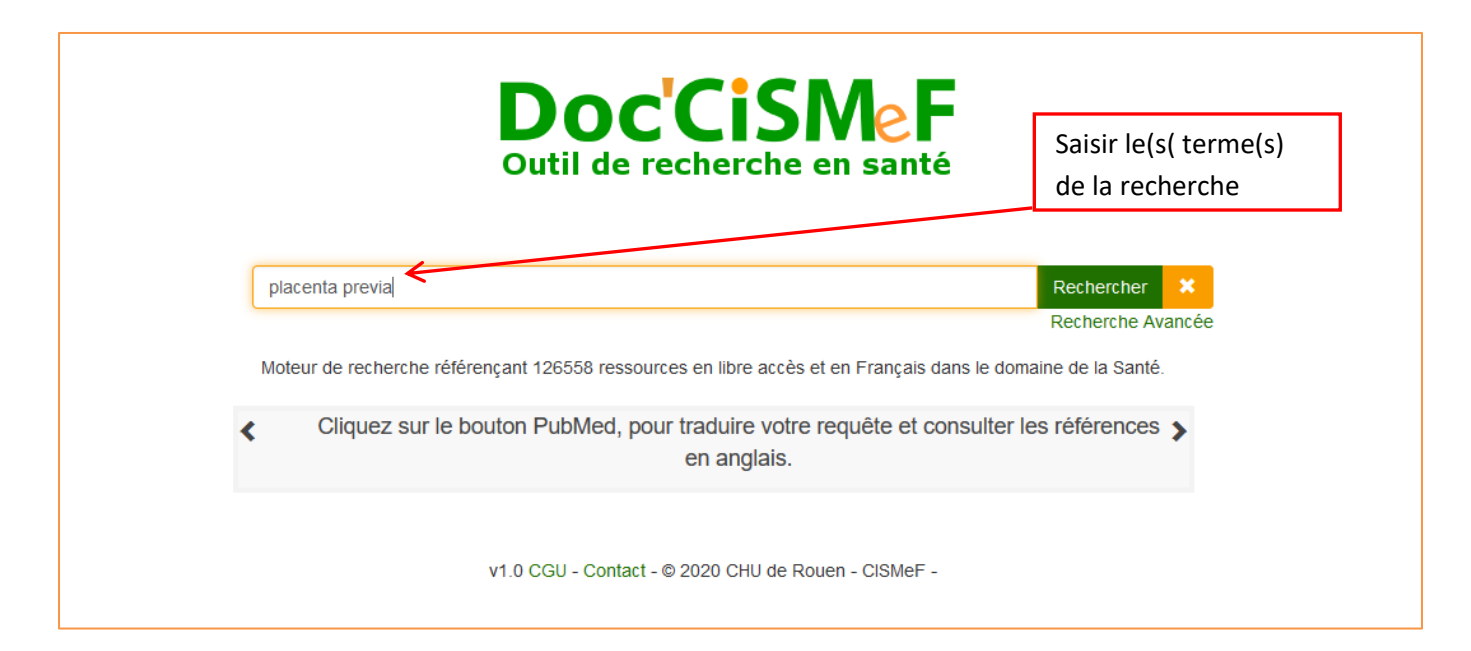

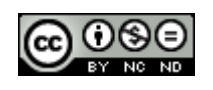

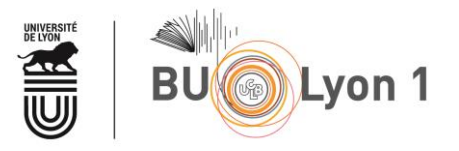

Lors de la saisie des termes de la recherche, **Doc'CisMeF fait des propositions de termes MeSH fréquemment utilisés** ce qui permet d'obtenir des résultats plus pertinents.

### <span id="page-8-0"></span>**2.3 La recherche avancée**

#### **2.3.1 A partir du moteur de recherche Doc'CiSMeF**

<span id="page-8-1"></span>**La recherche avancée va permettre de faire une requête plus élaborée qu'en recherche simple**

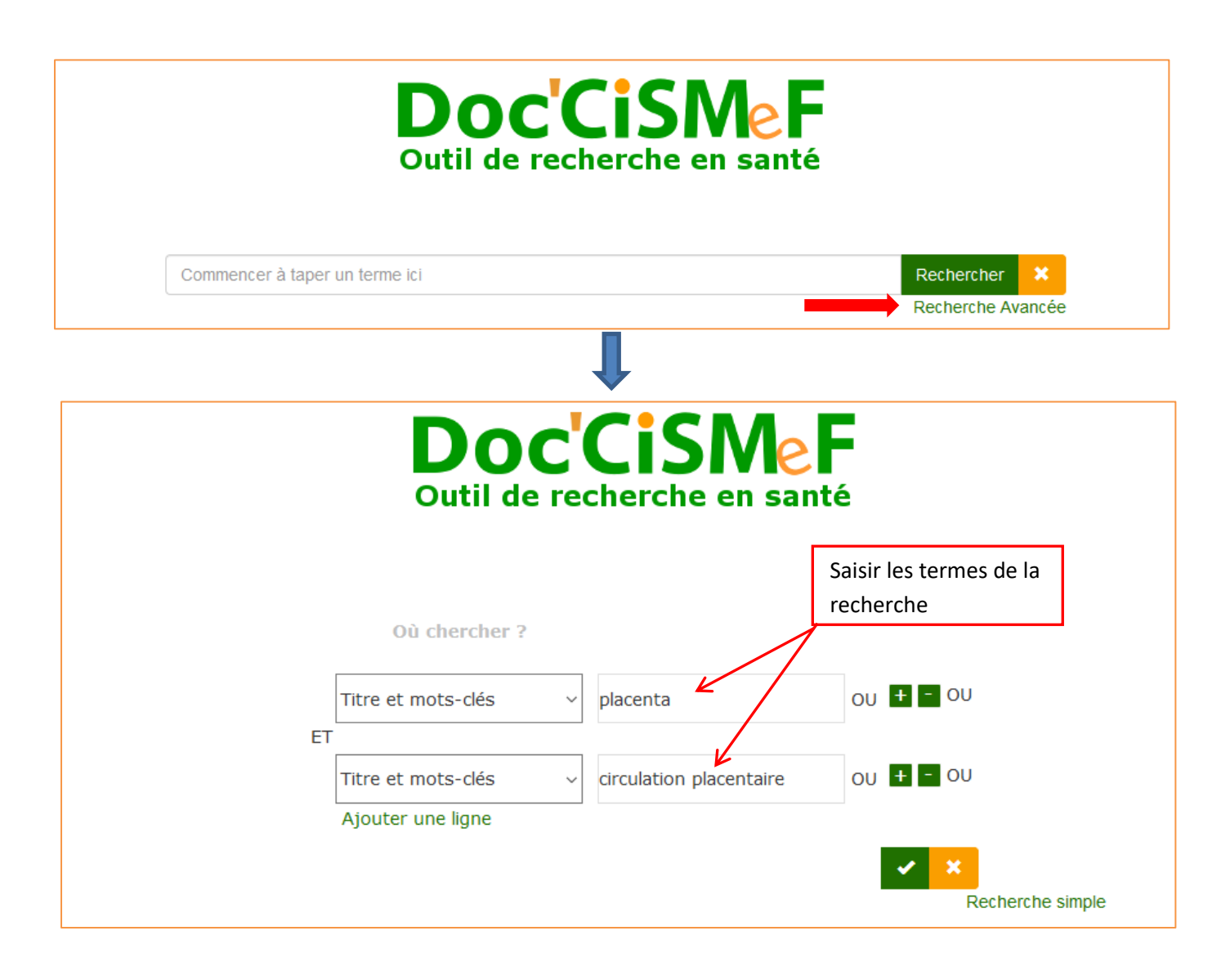

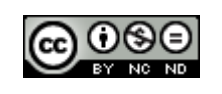

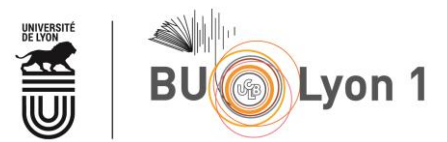

Comme pour la recherche simple, Doc'CisMeF propose des mots clés MeSH tout au long de la saisie ce qui permet d'accroitre la pertinence des résultats. **Grâce aux opérateurs booléens, il est possible de construire des équations de recherche plus complexes combinant plusieurs mots-clés et des qualificatifs.**

# <span id="page-9-1"></span><span id="page-9-0"></span>**3 Affichage des résultats et filtres**

## **3.1 Affichage des listes de résultats**

Quel que soit le mode de recherche utilisé (simple ou avancé**)**, **les résultats sont classés par pertinence par rapport aux termes saisis dans la recherche**. Il est possible aussi de trier les résultats par date.

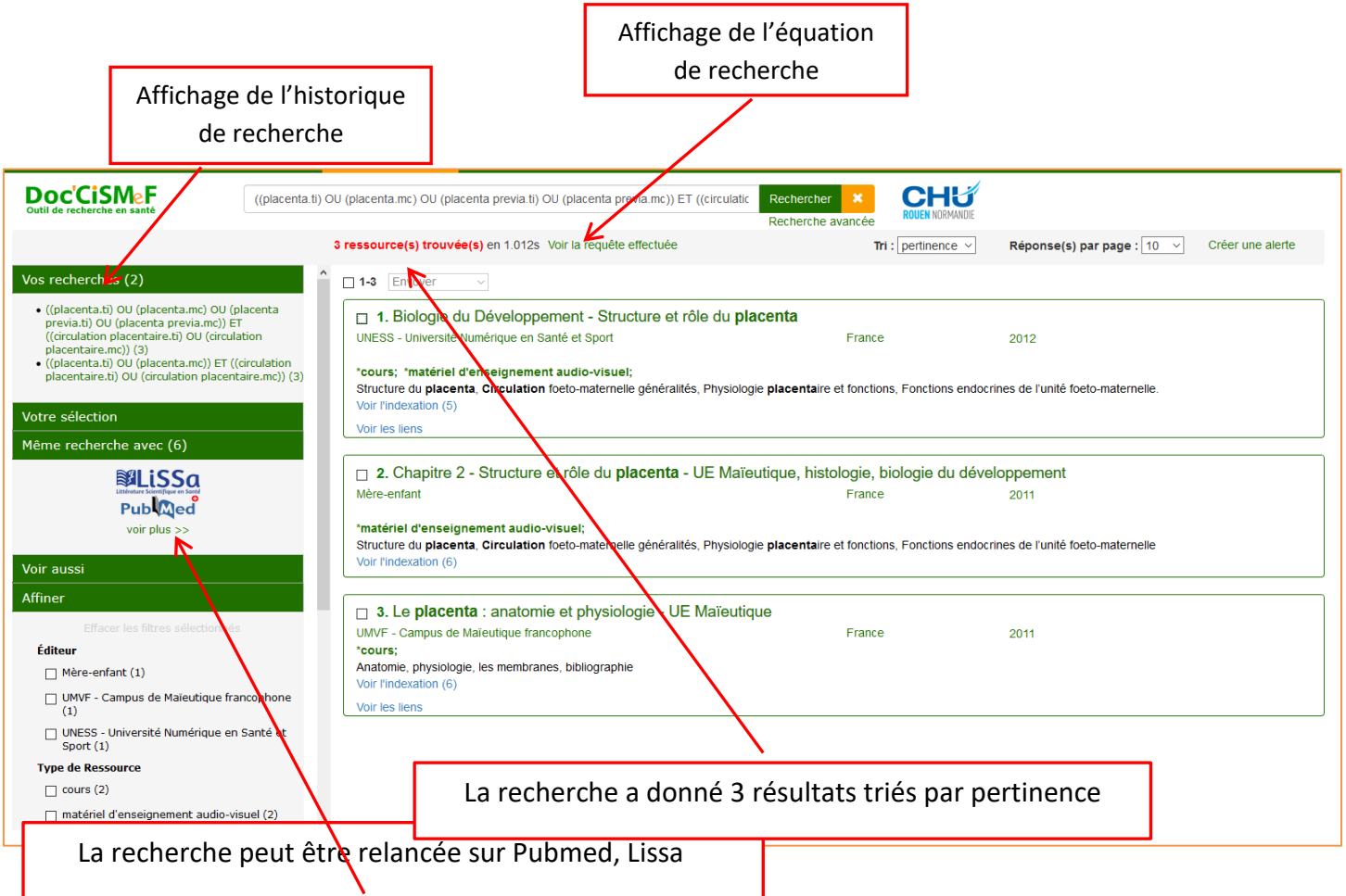

<span id="page-9-2"></span>Afin de gagner en pertinence Il est possible **d'affiner la recherche par des filtres tels que :**

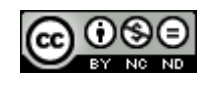

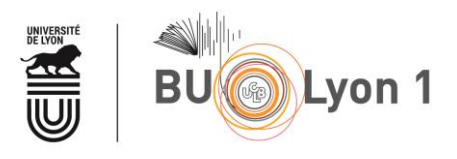

- L'éditeur
- Le type de ressource
- L'indexation
- Le niveau d'étude
- Le pays
- L'année d'édition

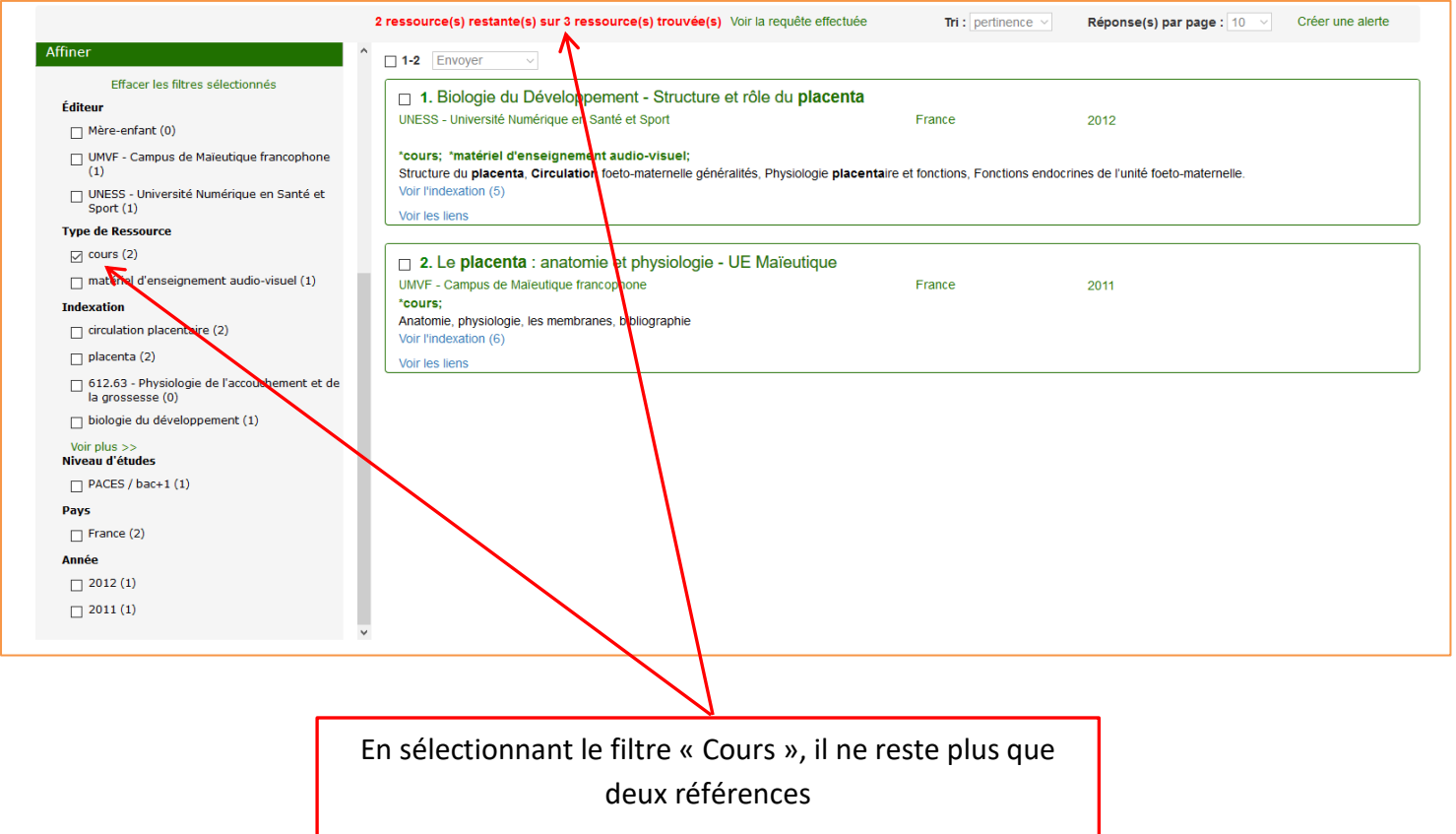

## <span id="page-10-1"></span><span id="page-10-0"></span>**4 Sauvegarde des références et alerte**

### **4.1 Sauvegarde des références**

Doc'CiSMeF permet aussi de **sauvegarder une sélection de références au format HTML avec la possibilité par la suite de les « coller » dans un document Word.**

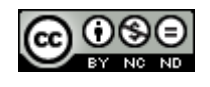

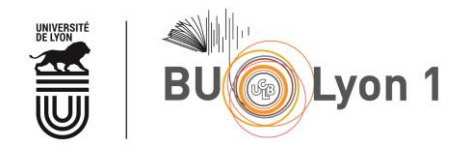

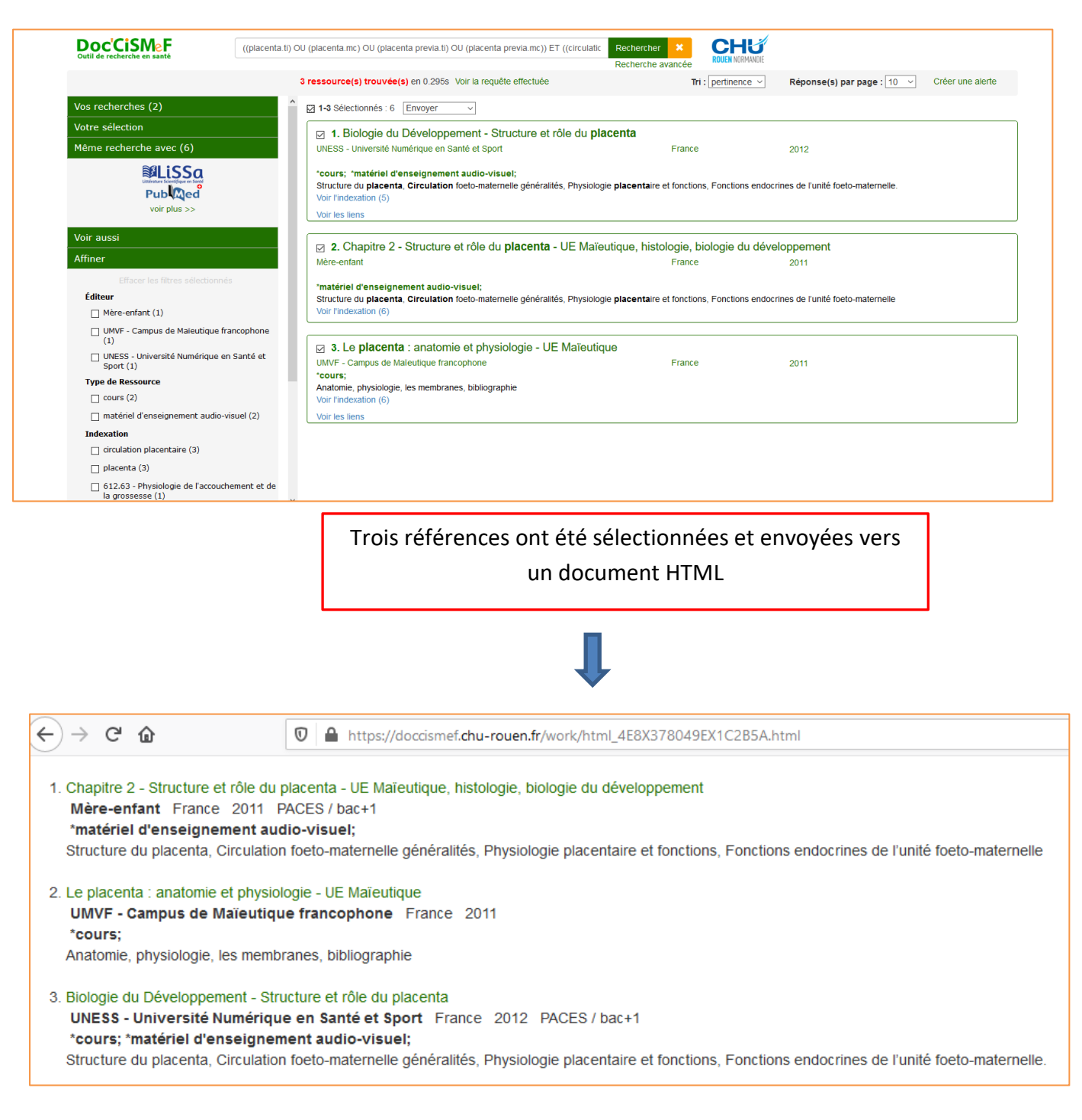

## <span id="page-11-0"></span>4.2 Création d'une alerte

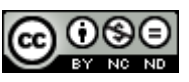

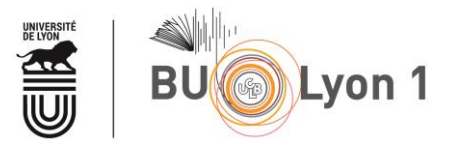

Les alertes peuvent porter sur des pathologies, sur des types de documents, sur des spécialités médicales ou bien sur le nom des sites d'éditeurs. Toutes les combinaisons sont possibles.

Afin de pouvoir créer une alerte, il faut au préalable **être connecté** à Doc'CisMef **et s'être inscrit afin de créer un compte.**

**Ce compte est commun aux outils HeTOP et LiSSa, et il est possible de créer 5 alertes.**

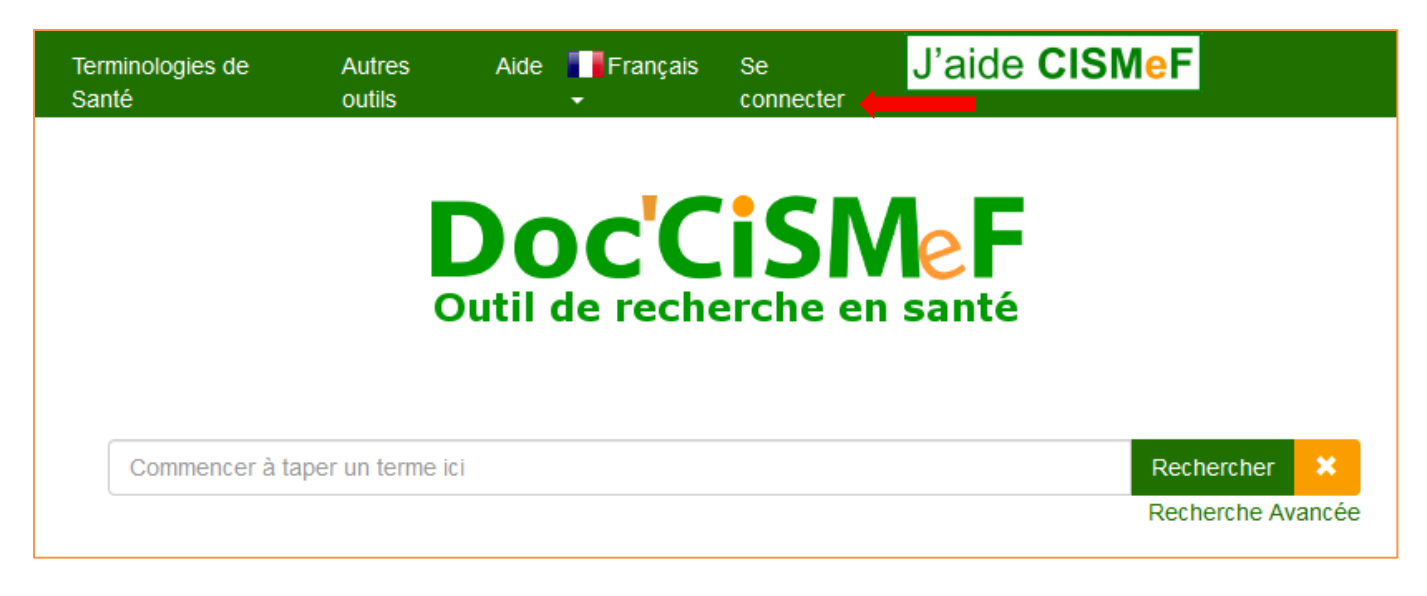

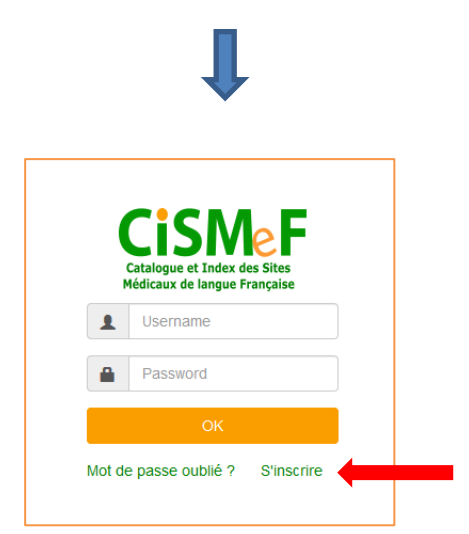

Ensuite à partir d'une recherche réalisée il est possible de créer une alerte afin de recevoir **les nouveaux résultats par courrier électronique**.

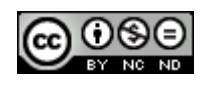

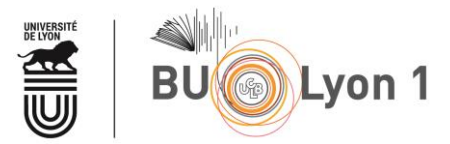

La réception des courriers d'alerte est hebdomadaire

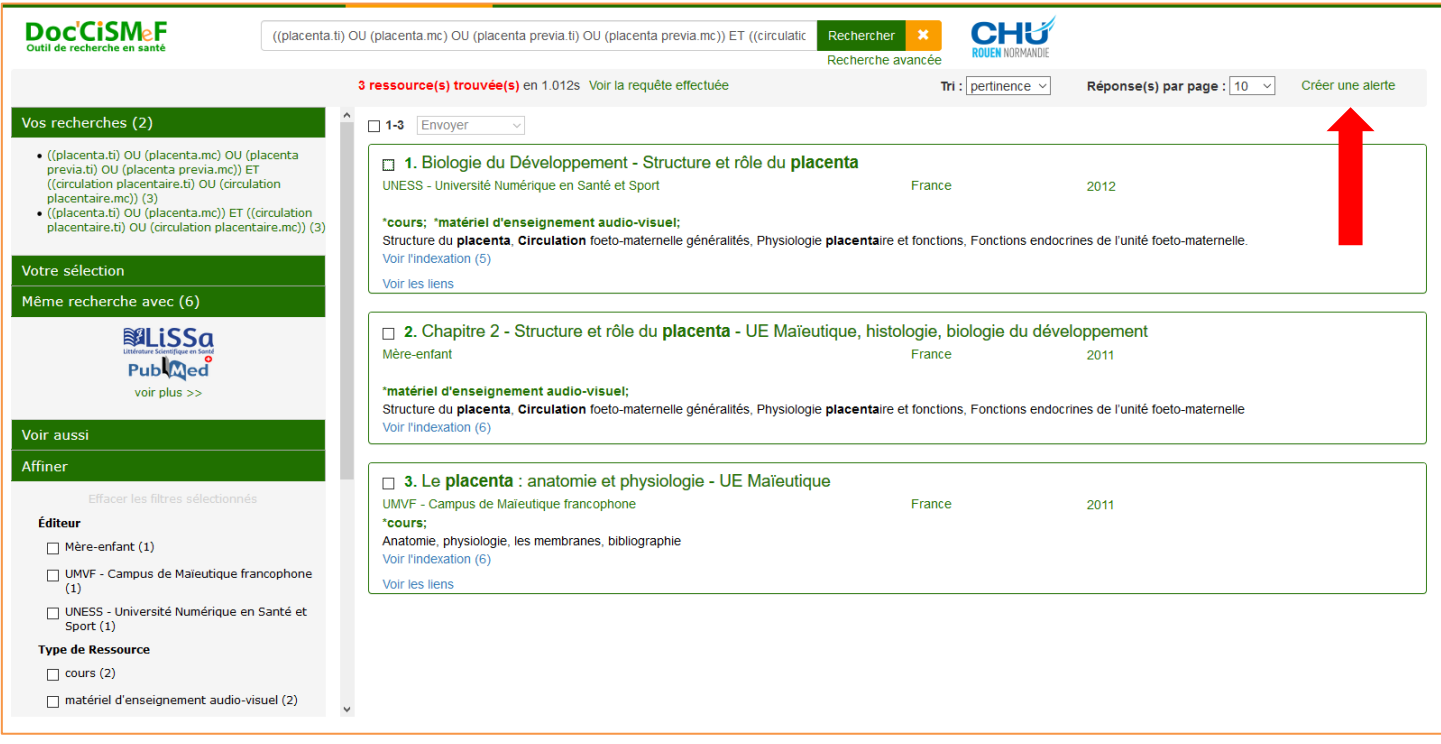

Les fenêtres suivantes apparaissent alors :

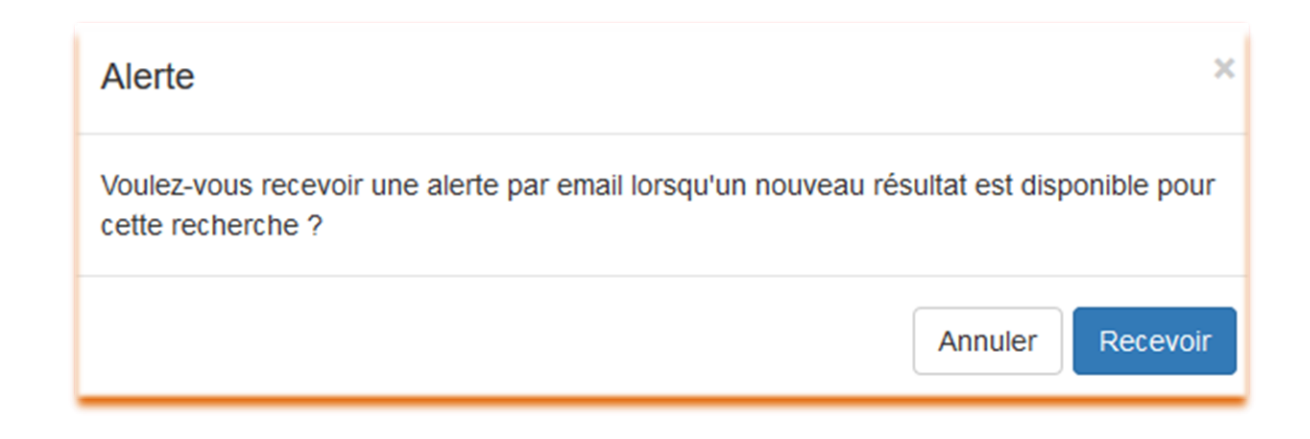

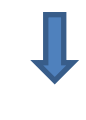

 $($ .) $\epsilon$ 

(cc)

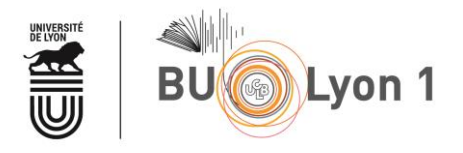

Inscription à l'alerte mail effectuée.

### Mémento

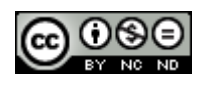

 $\bar{\mathsf{x}}$ 

 $\mathsf{OK}% _{\mathsf{CL}}\times\mathsf{SK}_{\mathsf{CL}}$ 

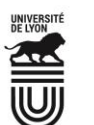

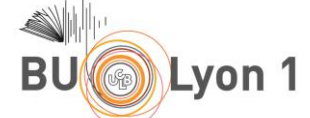

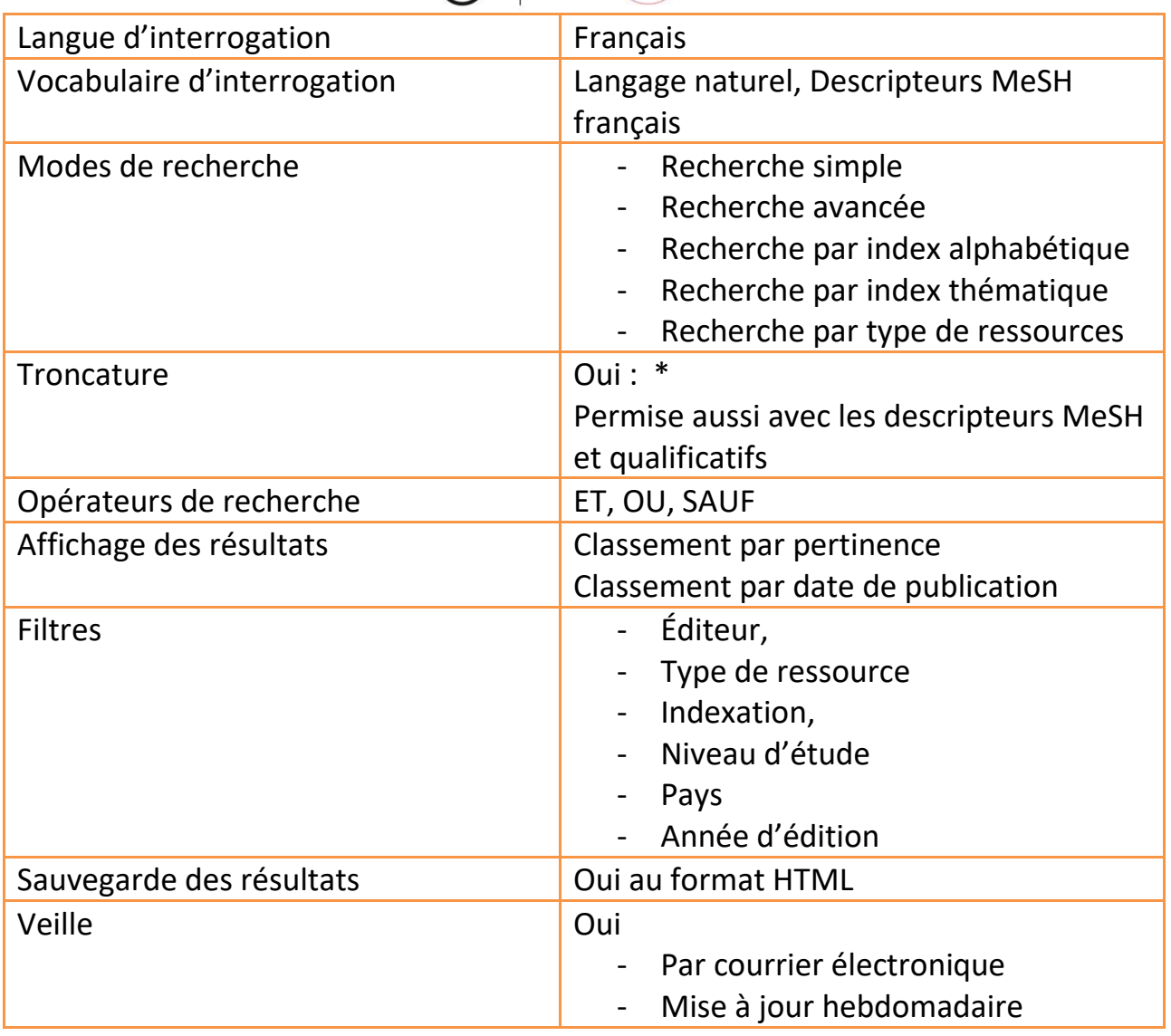

*Pour en savoir plus :*

Aide à la recherche

Accès aux différentes rubriques d'aide du site avec des vidéos : <http://www.chu-rouen.fr/cismef/Aide/#aidedoccismef>

• Blog du site

Accès aux actualités du CISMeF. <http://www.cismef.org/cismef/blog/>

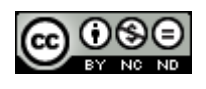